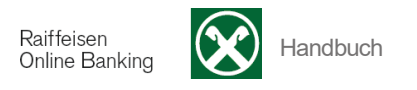

## **J) Versicherungen**

[ >Informationen >Versicherungen]

Über die Menüauswahl Versicherungen verbinden Sie sich mit dem persönlichen Kundenbereich der Assimoco.

## Sie erhalten folgende Meldung:

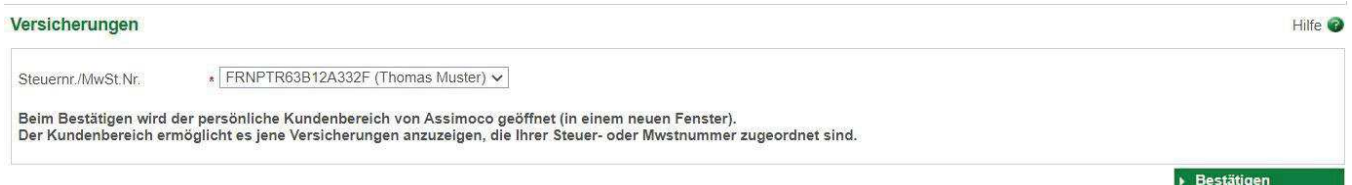

Wählen Sie zuerst die **Kundennummer** aus.

Um die Versicherungsposition z.B. Ihrer Firma oder Ihres Ehepartners abzufragen, können Sie sich deren Kundennummern aktivieren lassen. Wenden Sie sich hierfür an Ihre Raiffeisenkasse.

Mit der Steuernummer der ausgewählten Kundennummer wird der Aufruf des persönlichen Kundenbereichs der Assimoco durchgeführt.

Mit Klick auf **Eiter auf der Sie direkt zum Kundenbereich der Assimoco.** 

Für Informationen oder bei Problemen mit dem Portal wenden Sie sich an Ihre Raiffeisenkasse oder über die Kontaktdaten auf der Homepage direkt an Assimoco

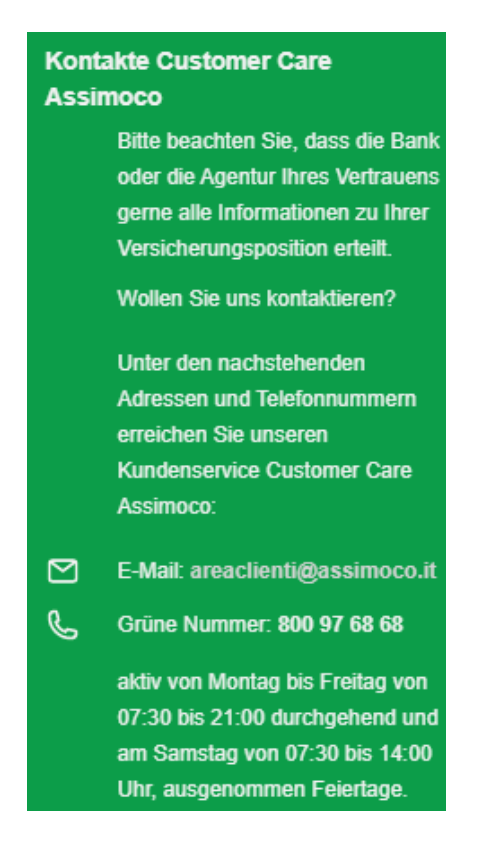